## $\begin{tabular}{c} \bf . \end{tabular} \begin{tabular}{c} \bf . \end{tabular} \begin{tabular}{c} \bf . \end{tabular}$ CISCO.

# Cisco Vision Dynamic Signage Director

<span id="page-0-0"></span>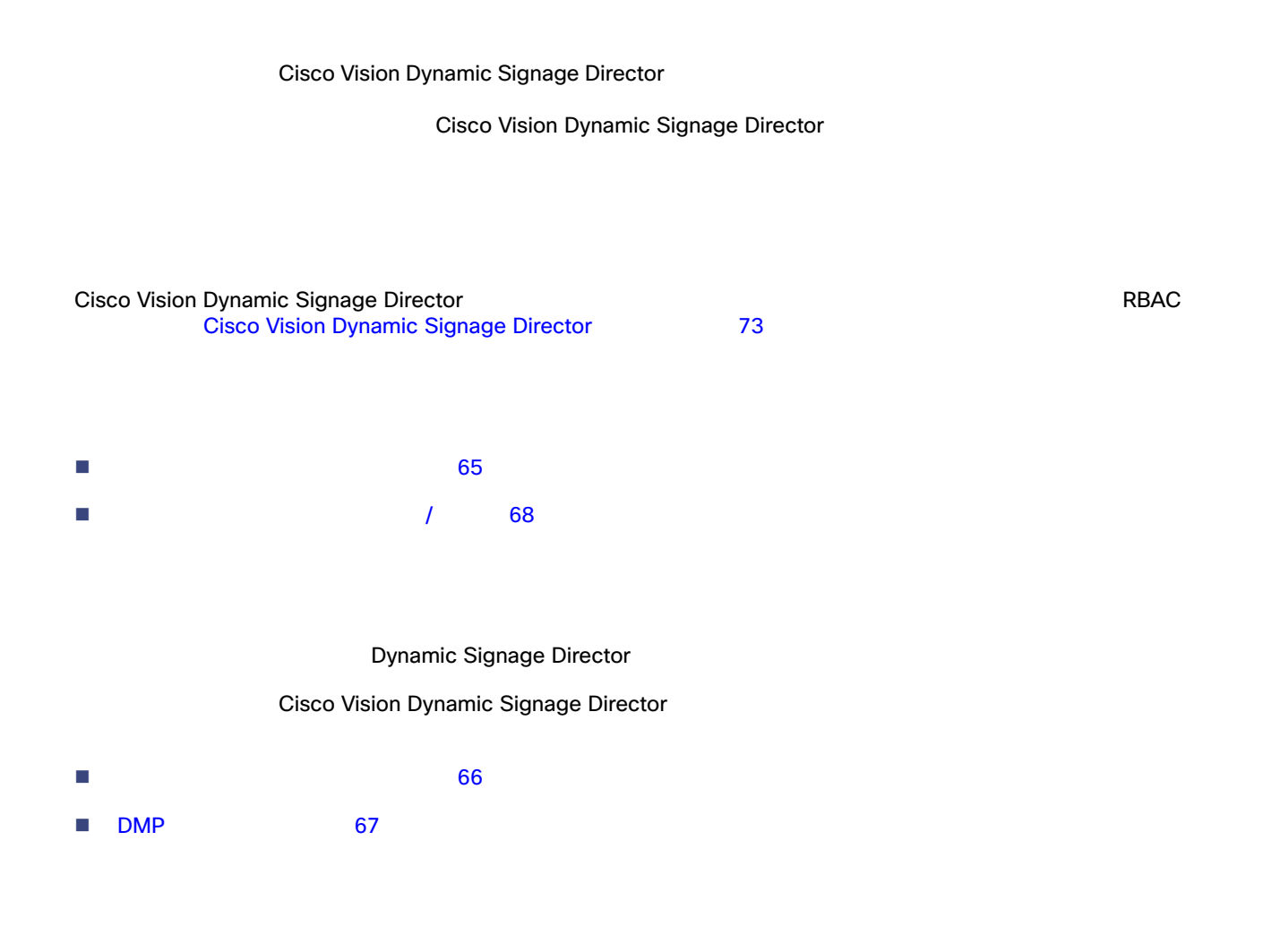

#### <span id="page-1-0"></span>1 66 Cisco Vision Dynamic Signage Director

#### Dynamic Signage Director

<span id="page-1-1"></span>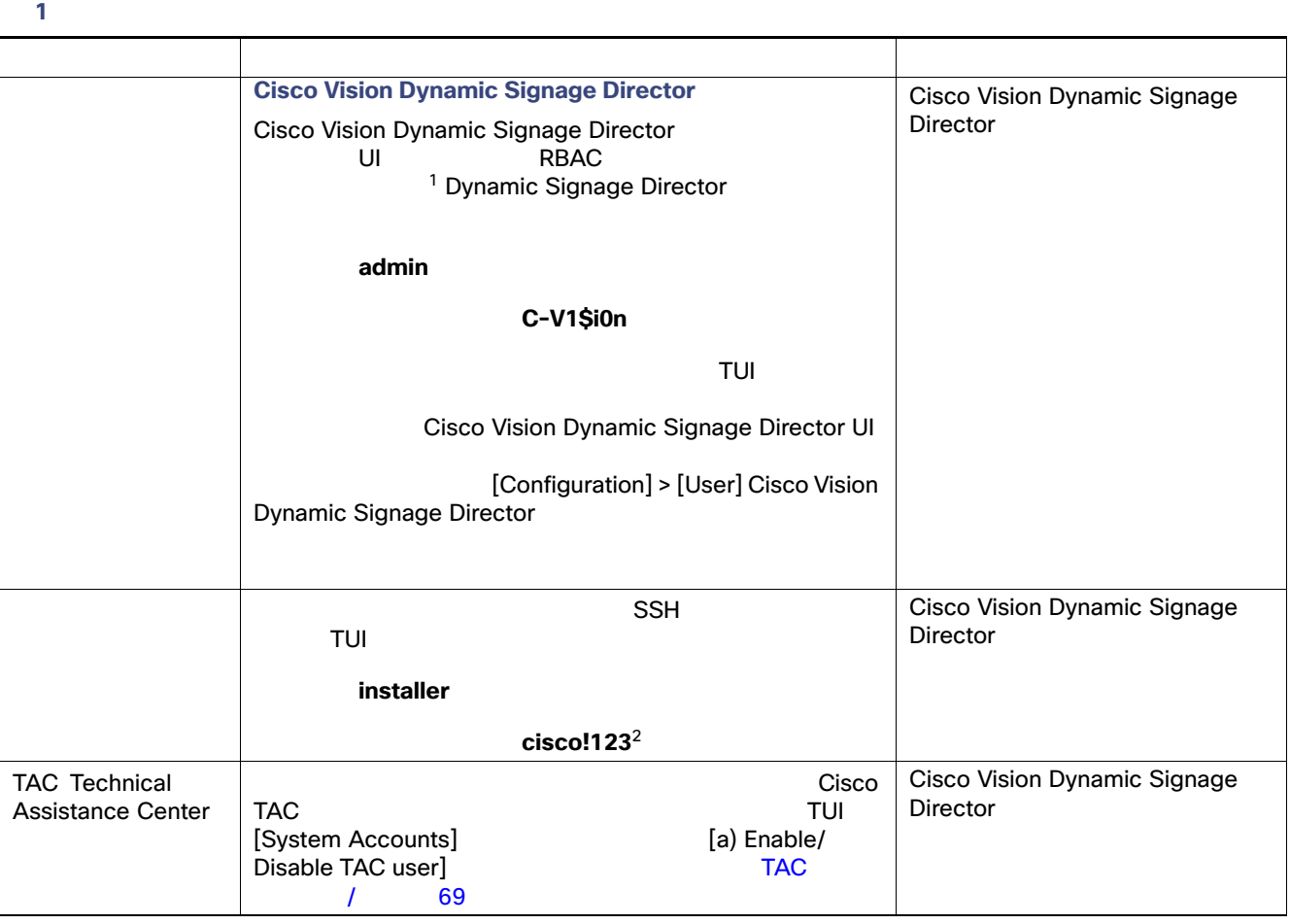

1. Cisco Vision Dynamic Signage Director **Cisco Vision Dynamic Signage Director** Cisco Vision Dynamic Signage Director  $73$ 

2. TUI Cisco Vision Dynamic Signage Director **105**  $\frac{1}{2}$  TUI

注:インストール後のタスクの 1 つとして、パスワードの変更を強く推奨します

- 少なくとも 1 つの小文字 a z が必要です。
- $\Box$  1  $\Box$  A Z
- 1 0 9 %

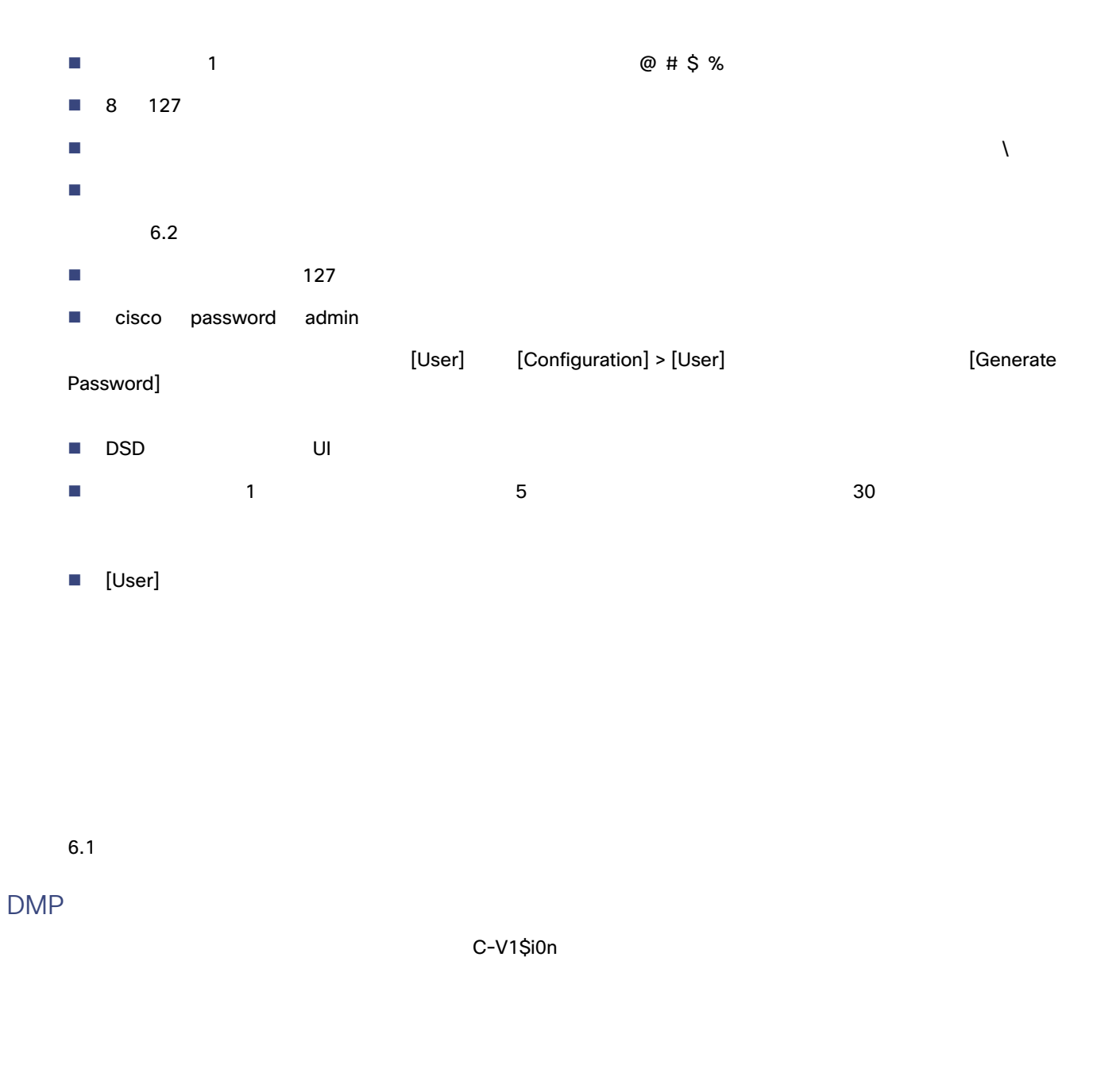

<span id="page-2-0"></span>Vision でトラブルシューティングや他の特別なアクセスで使用するために予約されています。<br>アクセスで使用するために予約されています。

2 でも、その他のデフォルトのジステム アカウントについています。これらのアカウントについていくつか。これらのアカウントについていくつか。これらのアカウントは、これらのアカウントは、これらのアカウントは、Cisco

 $\mathcal T$  $\Box \text{DMP}$  $\Box$  $\Box$ **Cisco Technical Assistance Center TAC** 1. [More] > [Management Dashboard] > [Tools]  $\longrightarrow$  [Advanced]  $\longrightarrow$  [Registry] **2.** [Registry Data] [Add Row] **1 68** 3. **https://www.browser.inspector.addresses** たとえば、192.168.1.1.10.1.1.1 のアドレスを使用すると、IP アドレスが 192.168.1.1.10.1.1.1 DMP でブラウザ  $IP$ 表 **2** 予約済みのシステム アカウントの説明 アカウント 目的 サーバー・アカウント アカウント アカウント しゅうしゅうしゅ admgr インキー インポート インポート API のサポート API のサポート インポート Cisco Systems ます。<sup>1</sup> 1. Cisco Vision Dynamic Signage Director 
Contact Contact 
Cisco Vision Dynamic Signage Director 
API API API [Cisco Vision Dynamic Signage Director Operations Guide, Release 6.2](https://www.cisco.com/c/en/us/support/video/stadiumvision/products-maintenance-guides-list.html) Cisco Vision Dynamic Signage Director MySQL MySQL MySQL アカウントの内部アクセス Cisco Vision Dynamic Signage Director  $TAC$   $2$ 2. TAC  $\qquad \qquad \qquad$  TAC  $\qquad \qquad / \qquad 69$ Cisco Vision Dynamic Signage Director

<span id="page-3-1"></span><span id="page-3-0"></span>図 **1** レジストリ データへのブラウザ インスペクタ アドレスの追加

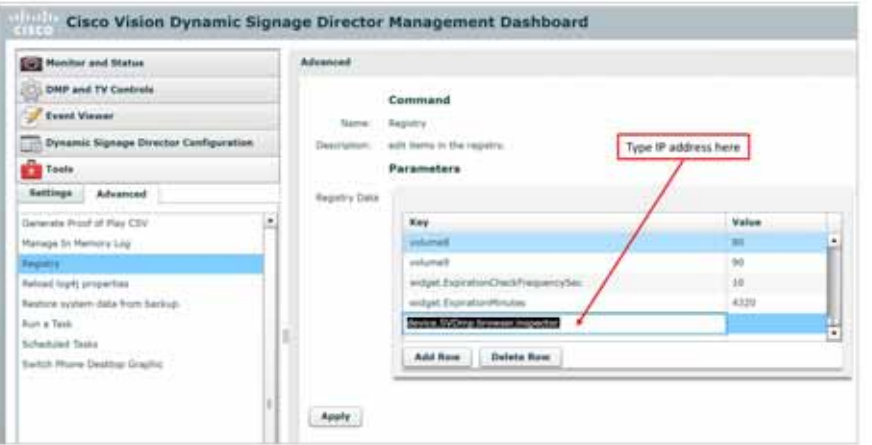

**4.** DMP

<span id="page-4-0"></span>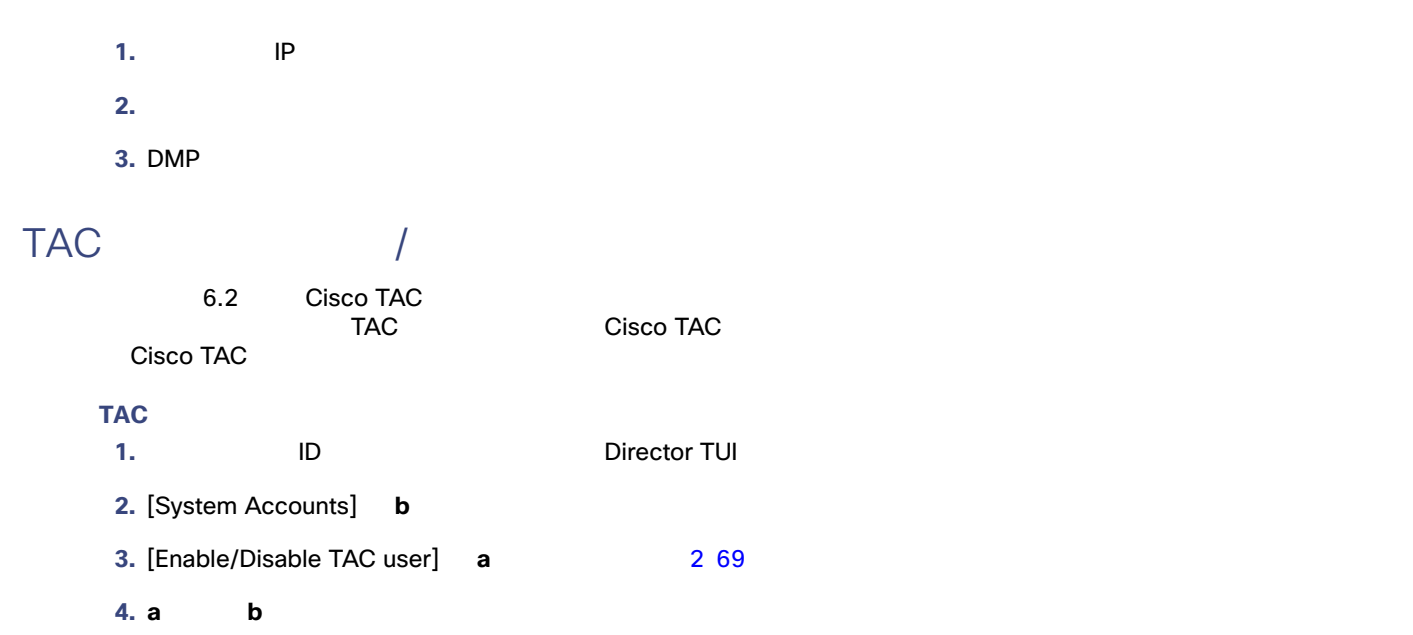

### <span id="page-4-1"></span>図 **2 TAC** ユーザの有効化**/**無効化

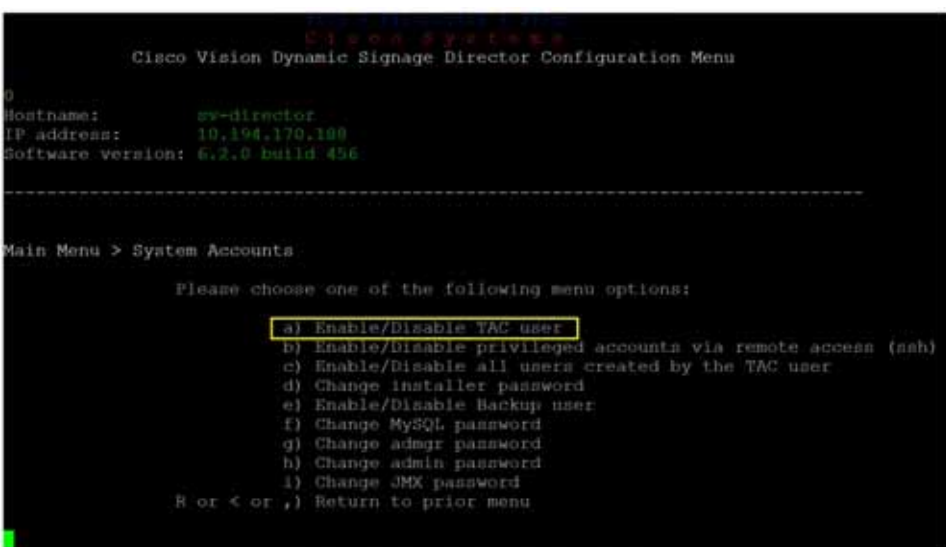

 $\overline{a}$ 

#### 3 TAC

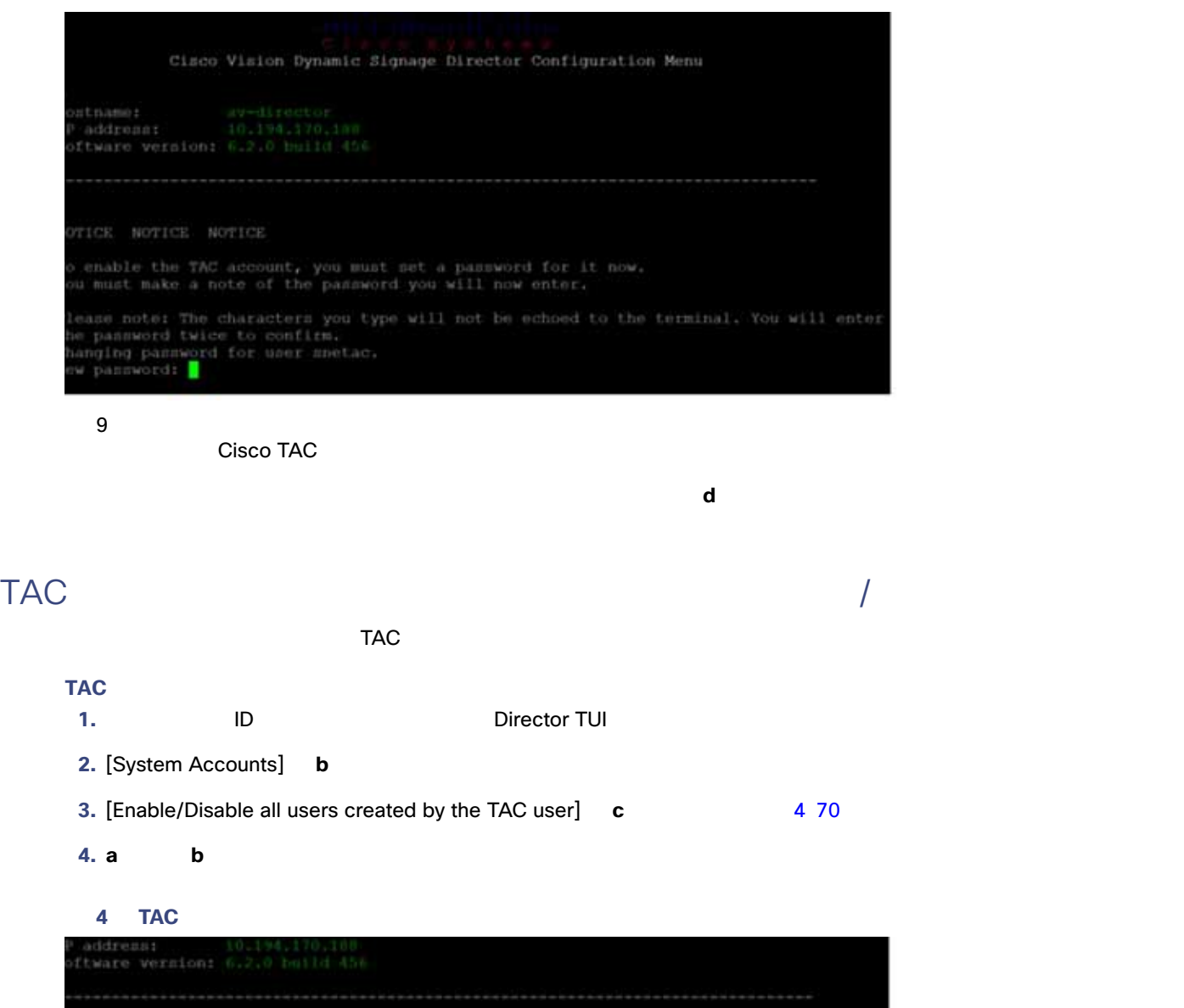

<span id="page-5-0"></span>in Menu > System Accounts Please choose one of the following menu options: a) Enable/Disable TAC user<br>
b) Enable/Disable privileged accounts via remote access (suh)<br>
c) Enable/Disable all users created by the TAC user<br>
d) Change Installer password<br>
e) Enable/Disable Backup user<br>
f) Change MySQL

70

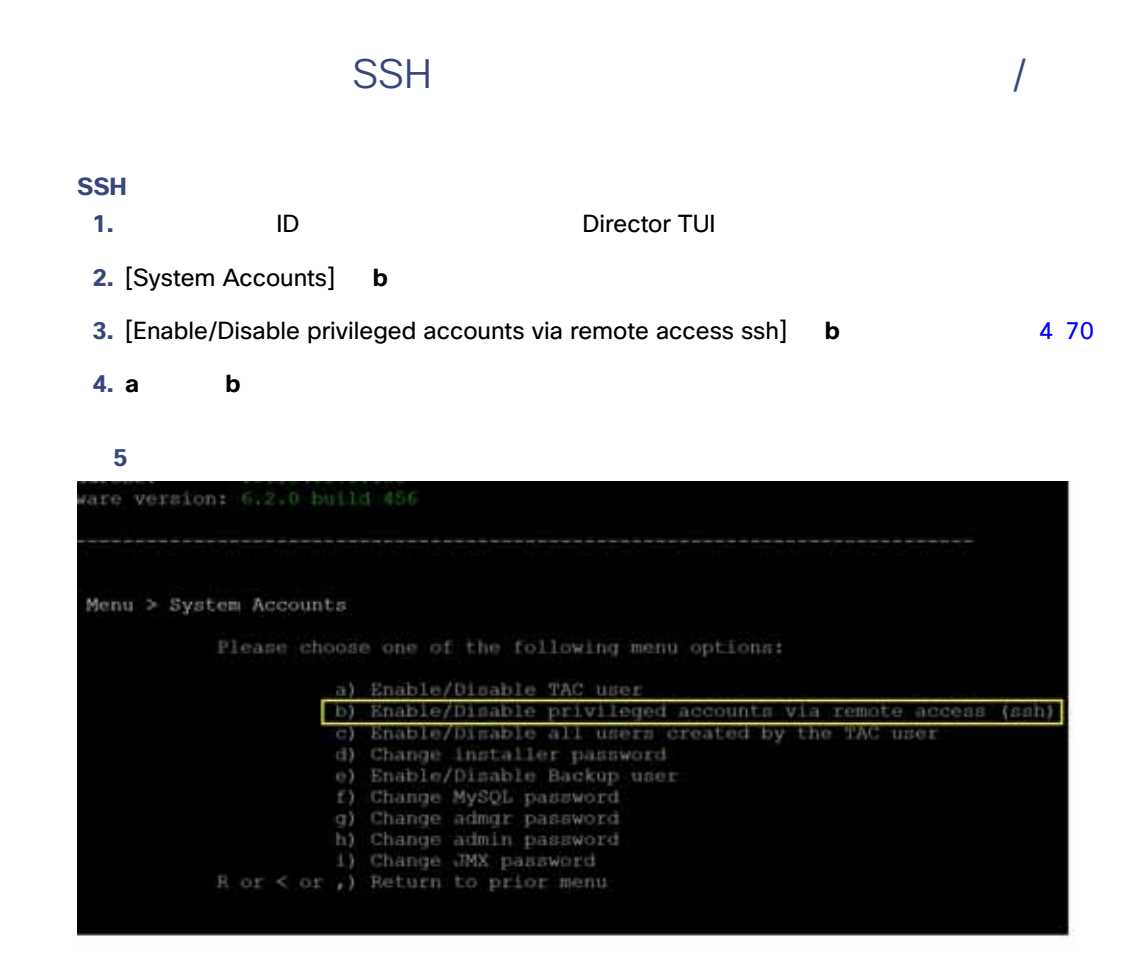

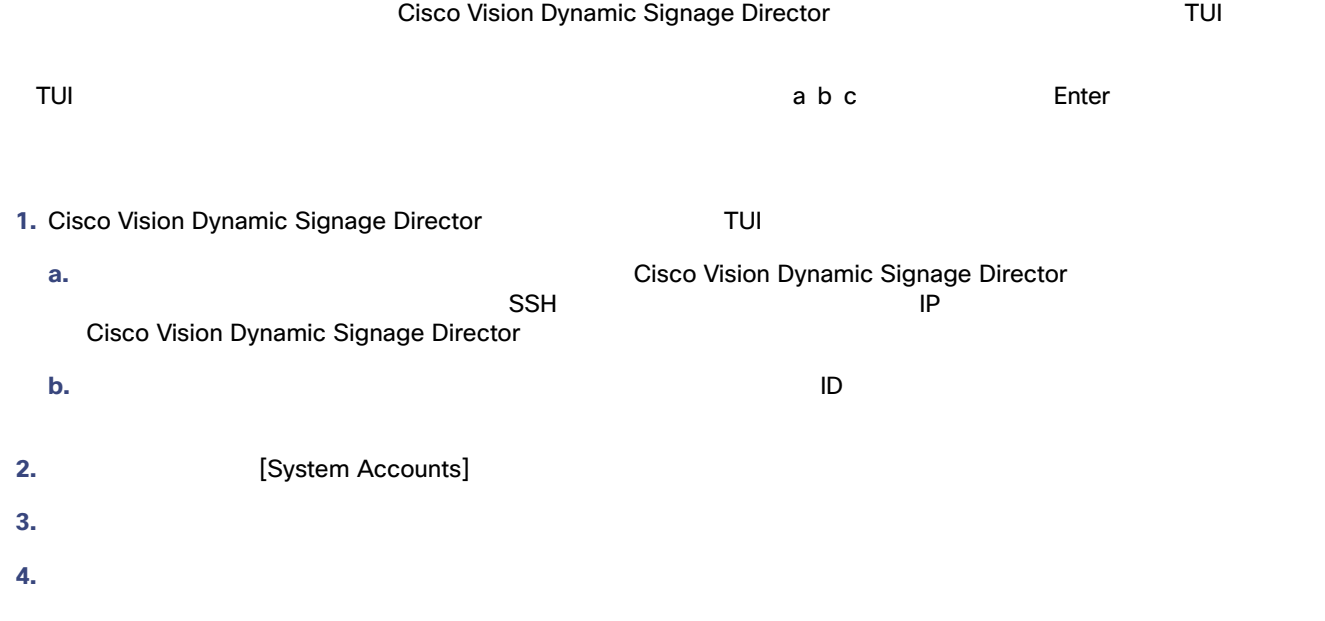

<mark>5.</mark> これは、パスワードを再入力します。 **6.** [System Accounts] **7.** TUI